【研修者用資料】 Cisco Webexマニュアル(iPad版) 内容 (1)ミーティングへの参加 (2)研修者名の表示 (3)ブレイクアウトセッション (4) 画面の共有・動画の共有 (5)チャット (6)リアクション(挙手・拍手等)

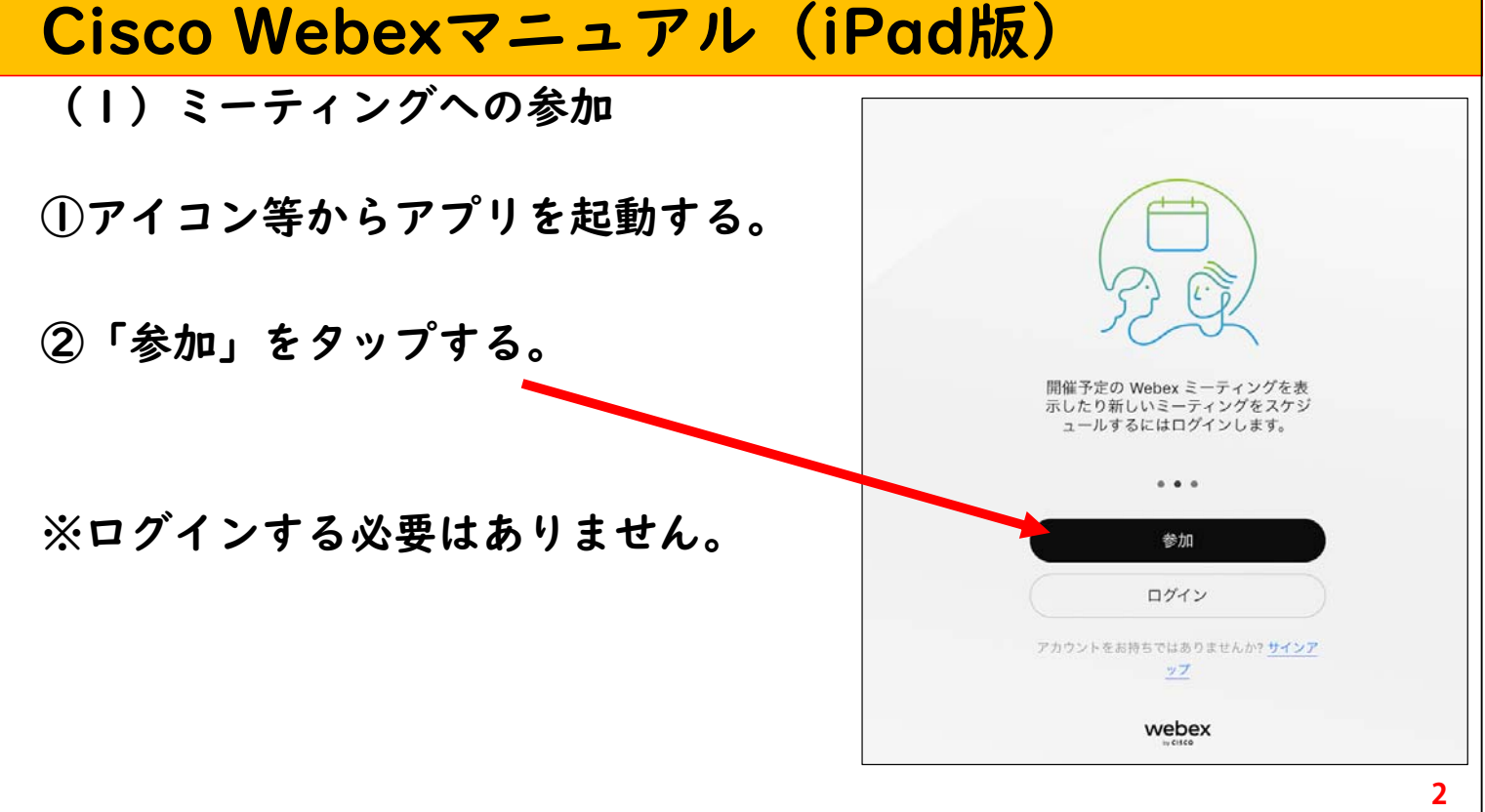

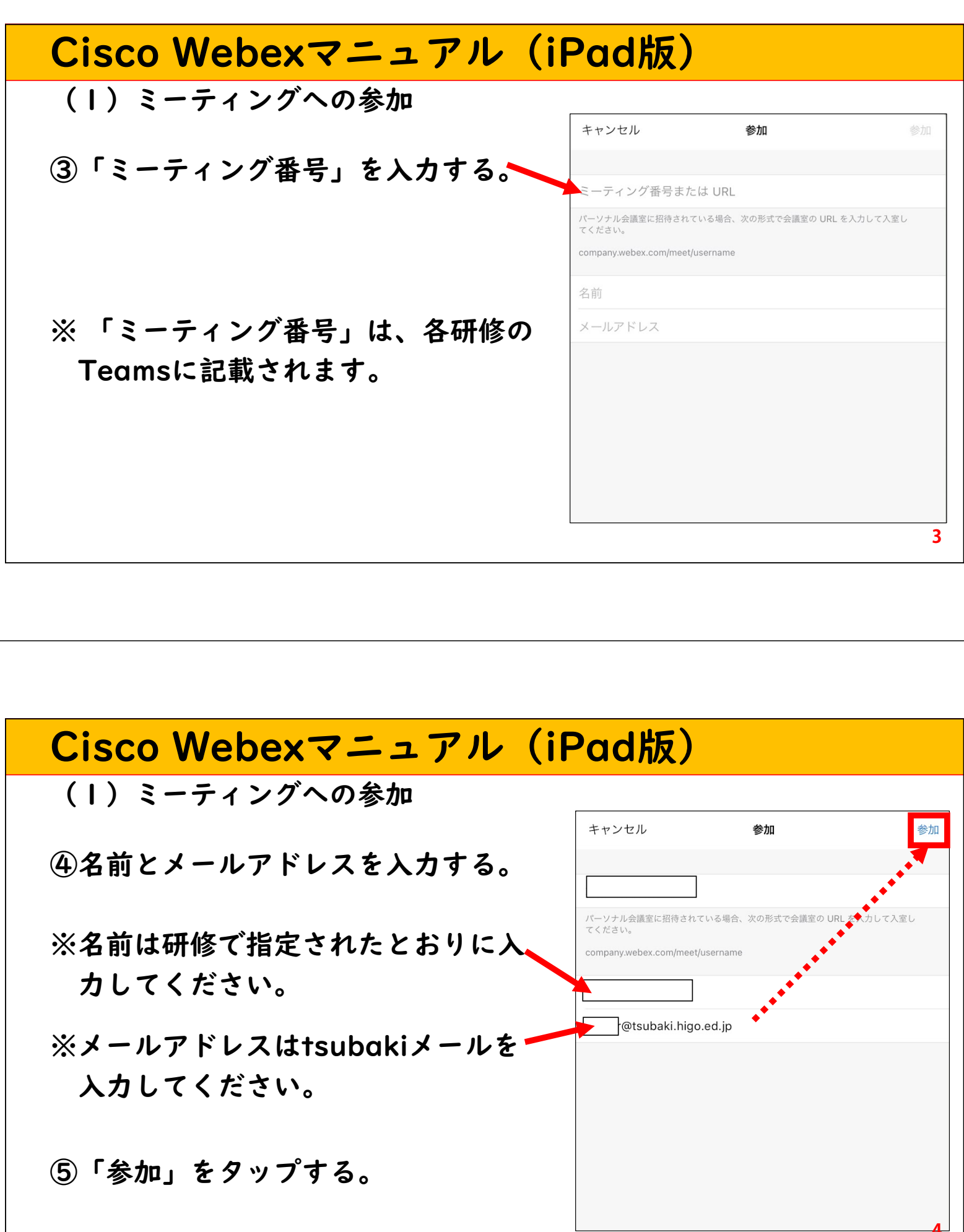

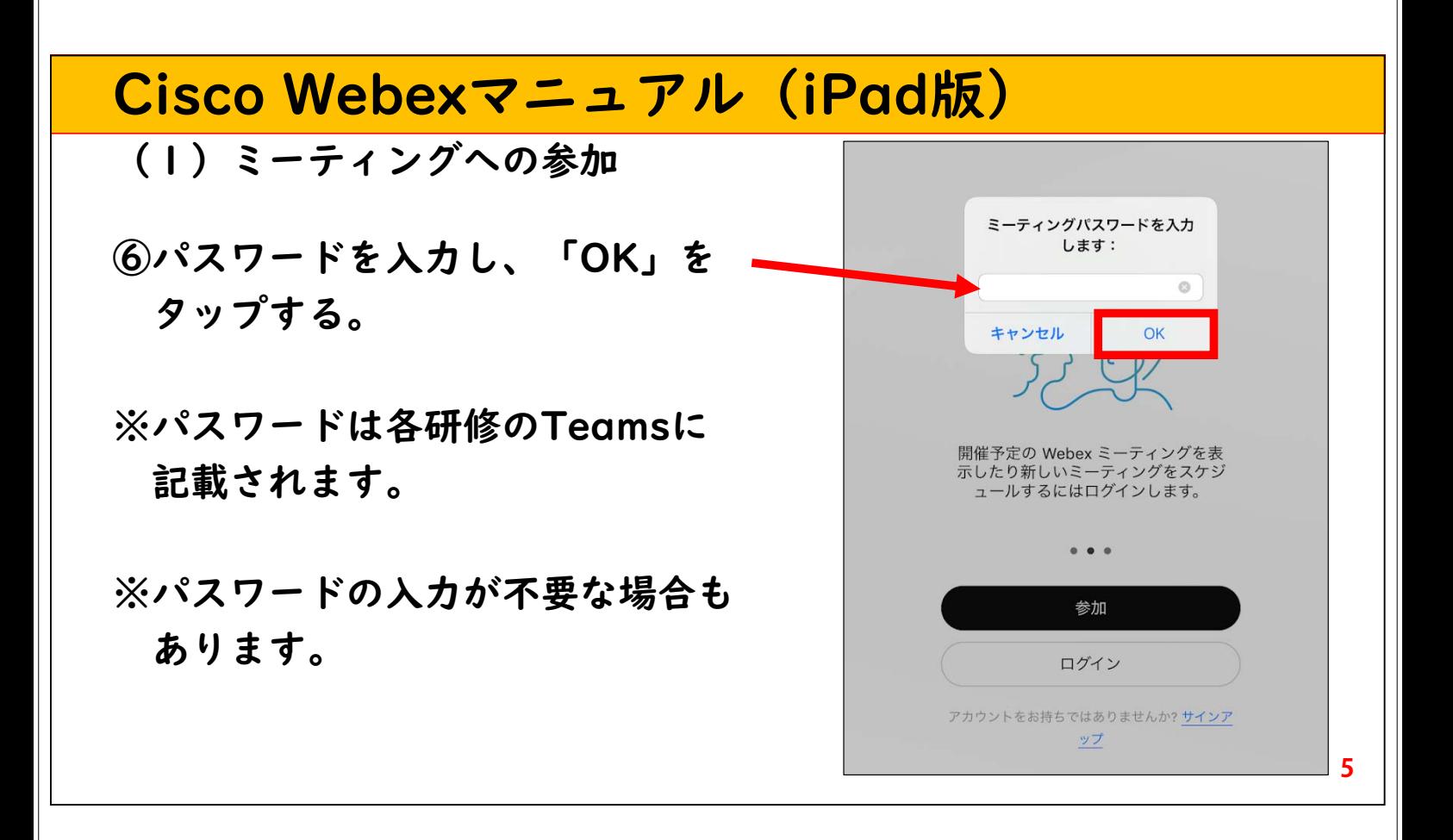

# Cisco Webexマニュアル(iPad版) (1)ミーティングへの参加 ※研修によっては、主催者の許可が 必要な場合があります。その際は、 許可が出るまで、しばらくお待ち ください。 さんのミーティング 主催者が許可するとミーティングに参加できるようになります。

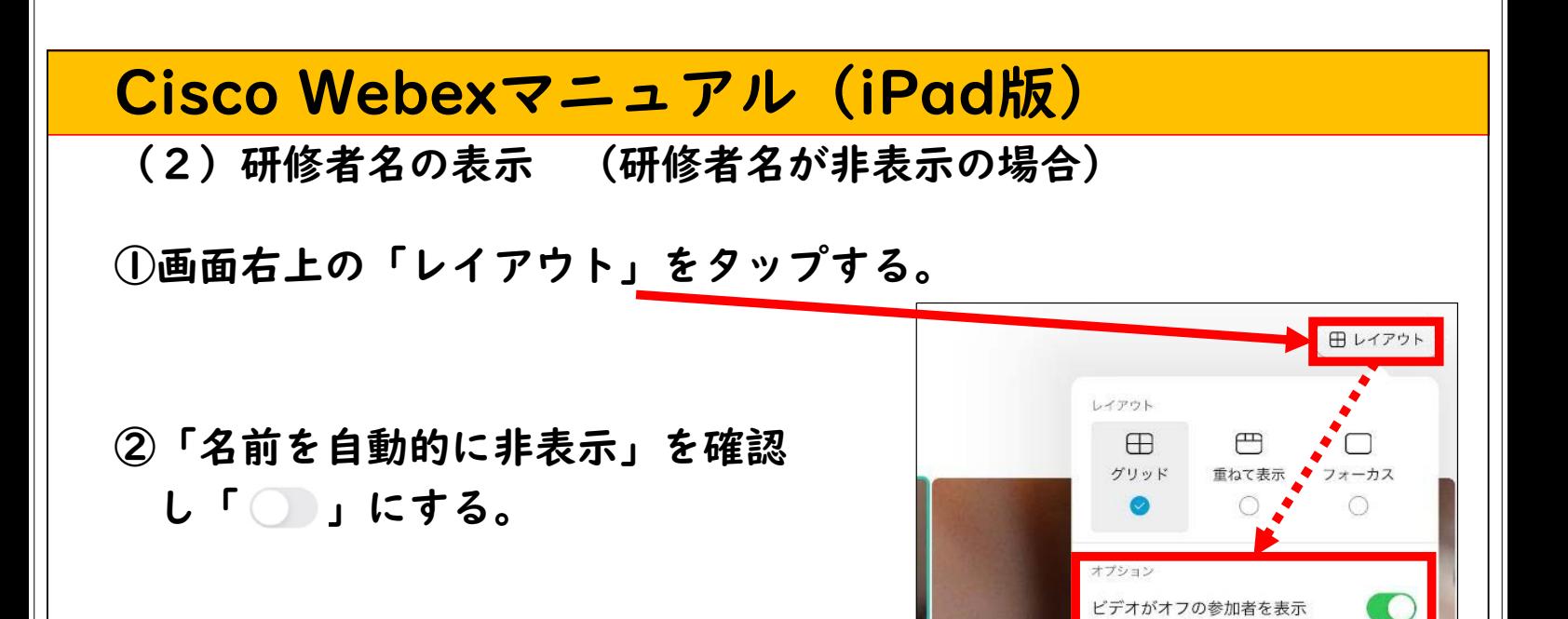

#### Cisco Webexマニュアル(iPad版)

(3)ブレイクアウトセッション

オンライン研修(リアルタイム型)では「ブレイクアウトセッション」 機能を使って小グループの協議等を行うことがあります。

ブレイクアウトセッションは、「(ⅰ)自動で割り振られる場合」と 「 (ⅱ) 研修者が操作して移動する場合」があります。

- ※(ⅰ)自動で割り振られる場合は、研修者が操作する 必要はありません。
- ※(ii)研修者が操作して移動する場合は、Teams等で 事前に通知されます。

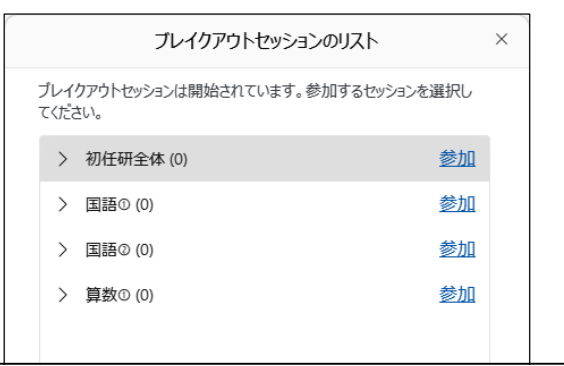

名前を自動的に非表示

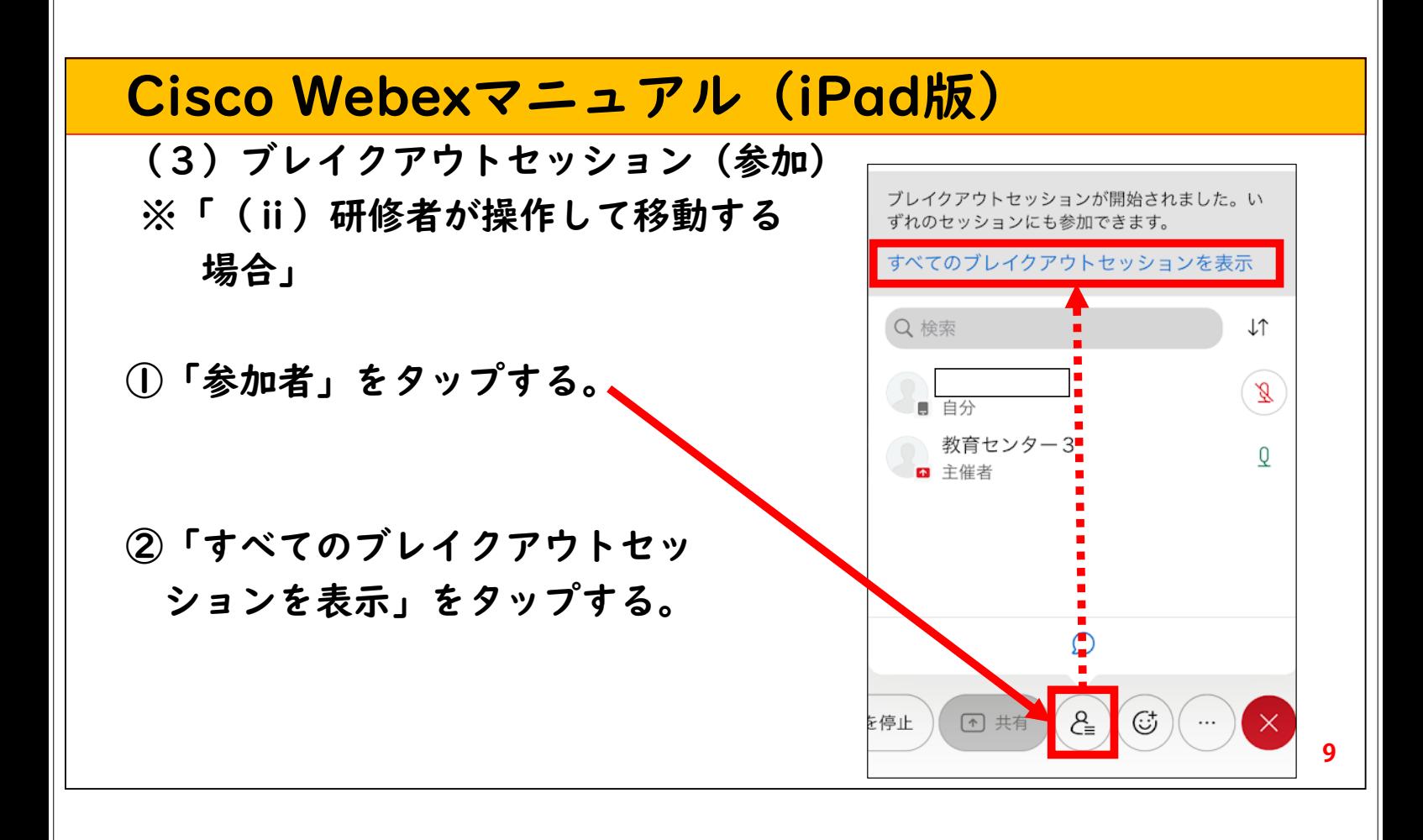

# Cisco Webexマニュアル (iPad版)

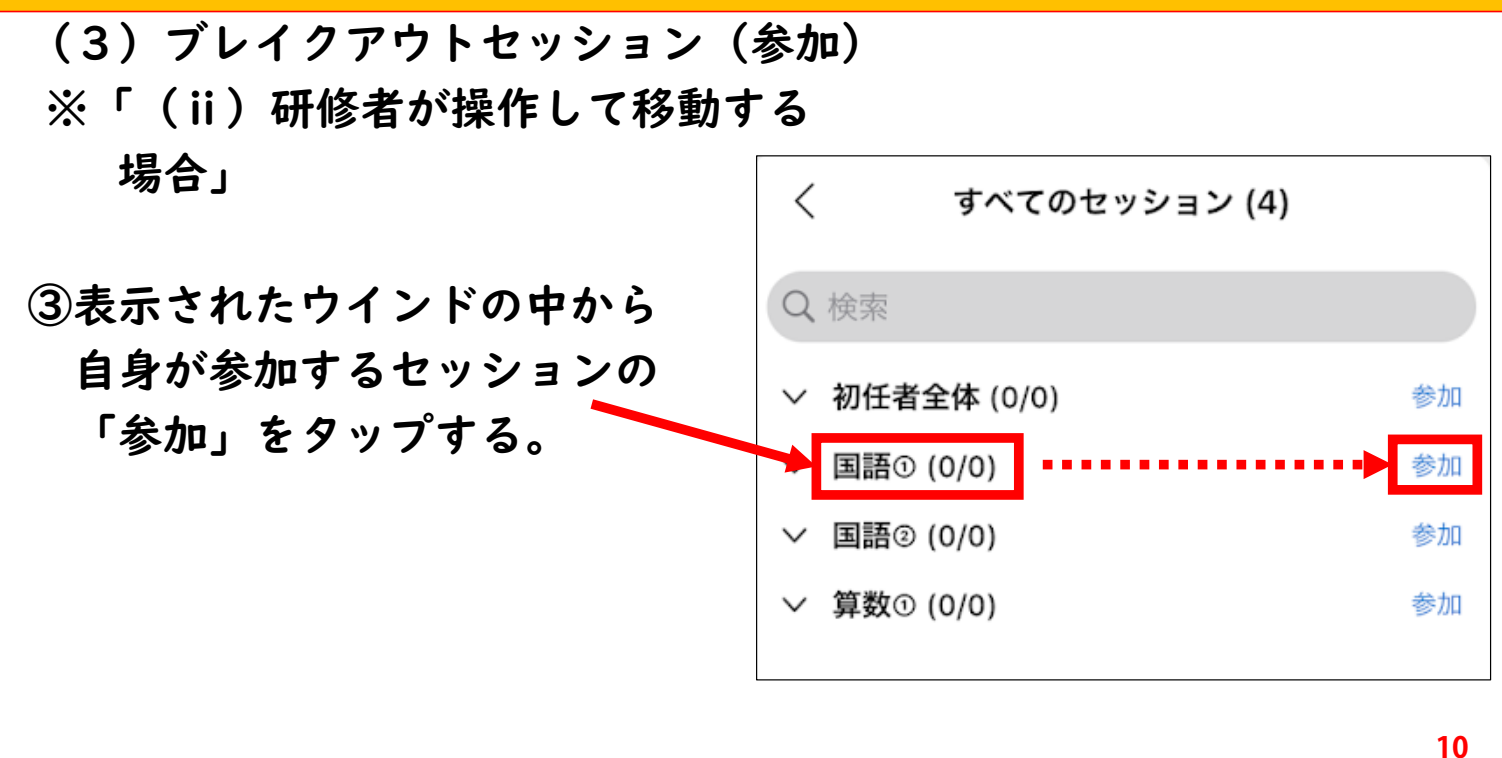

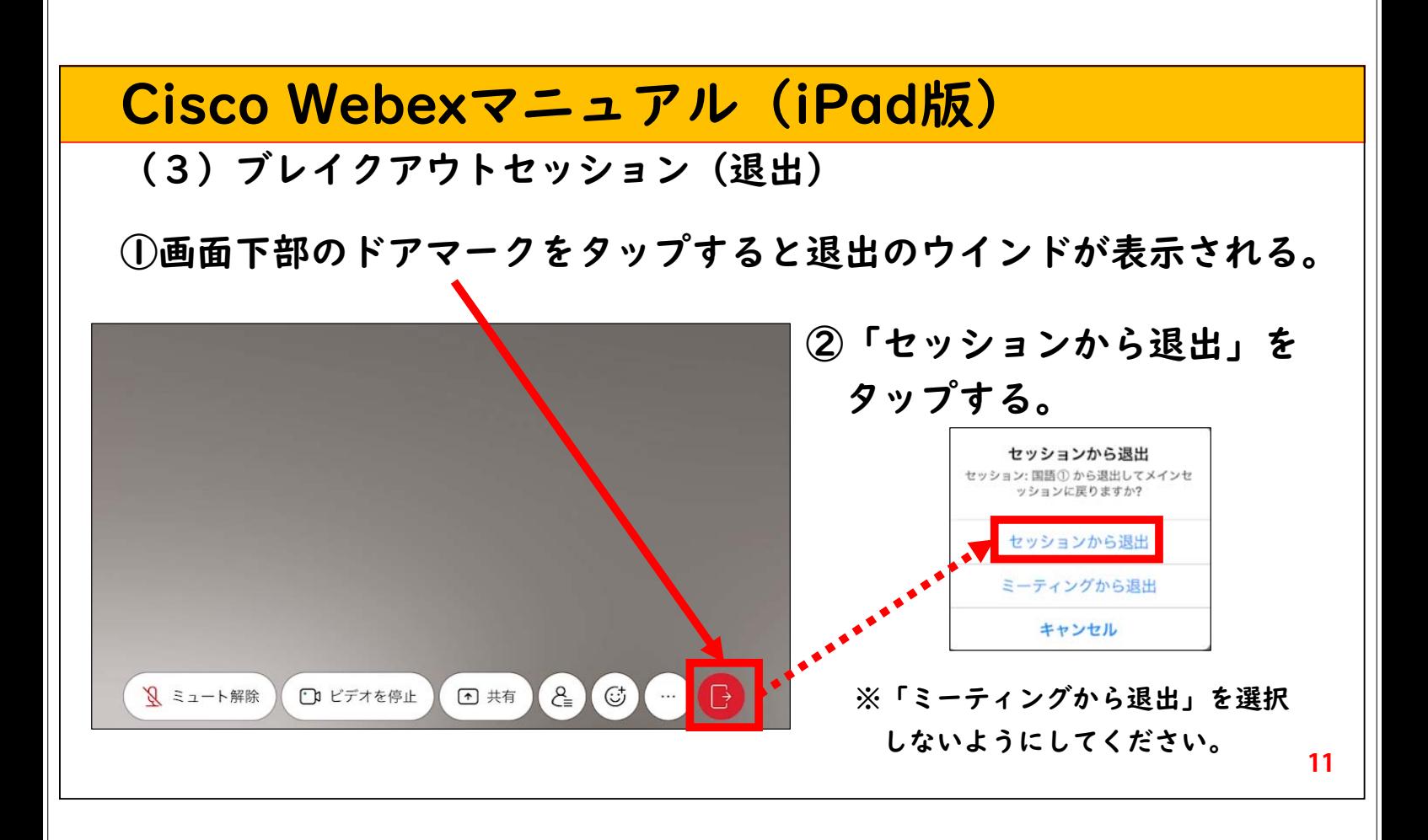

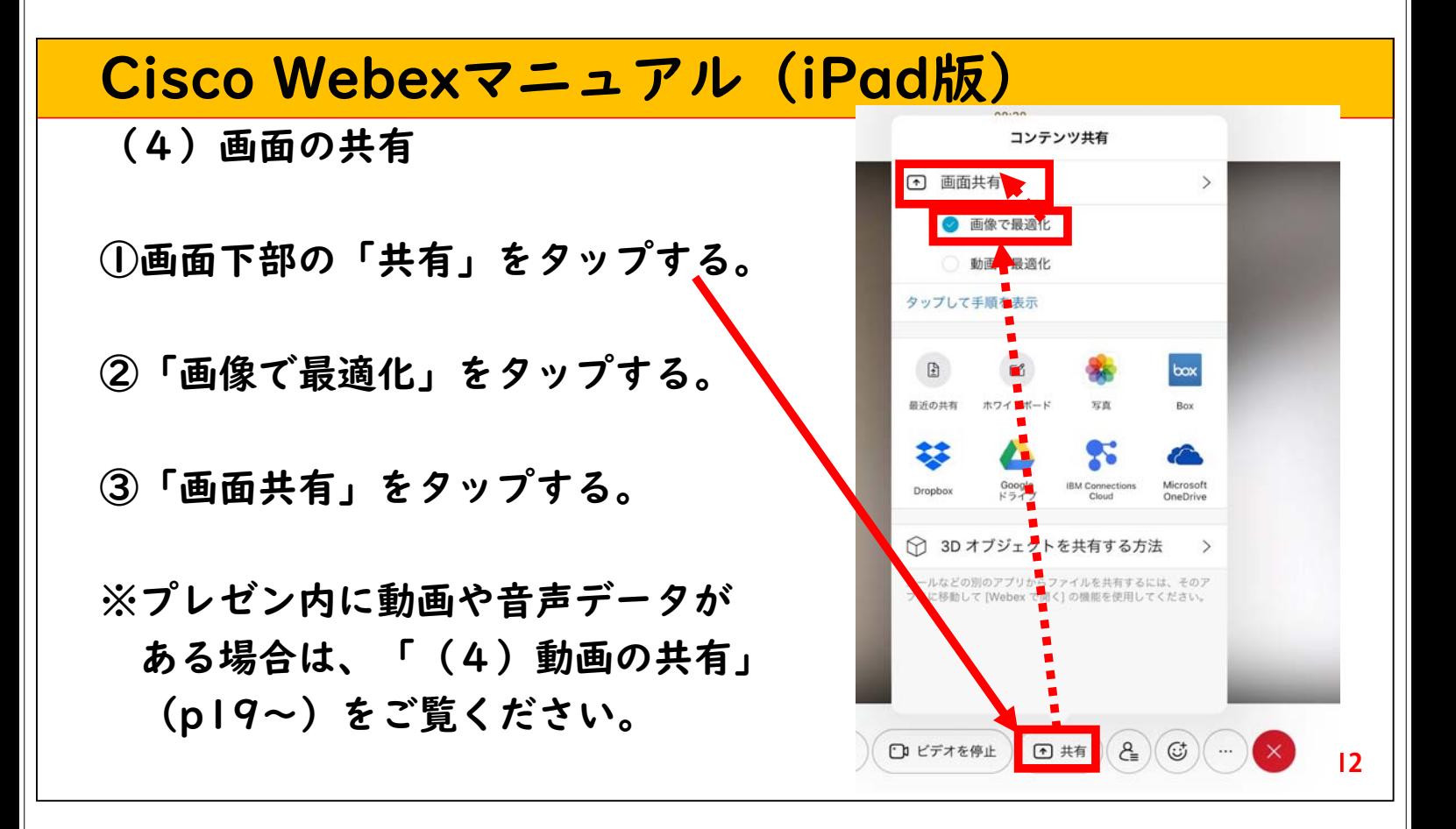

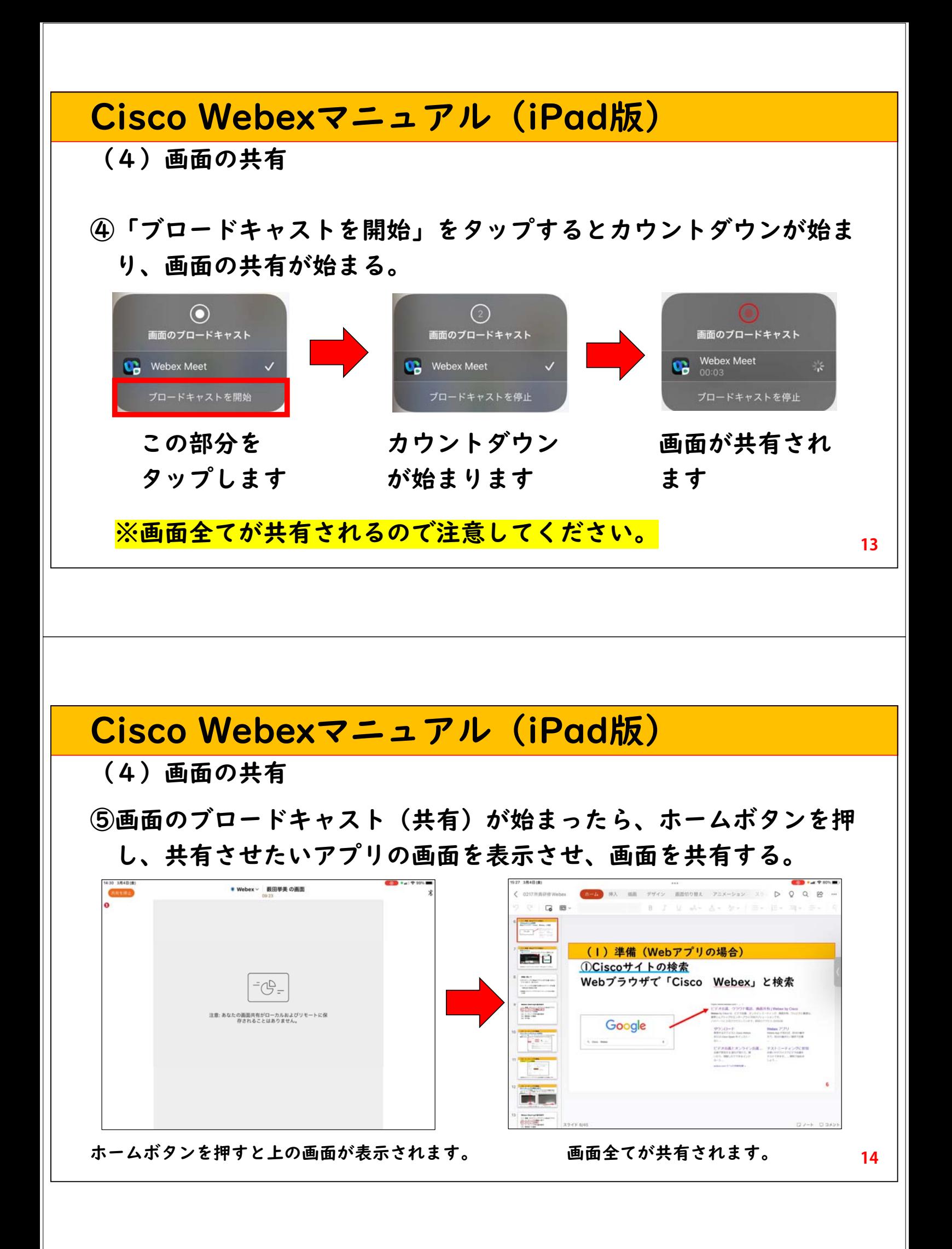

#### Cisco Webexマニュアル(iPad版)

(4)画面の共有(停止)

- ⑥画面の共有を停止する場合には、画面右上の録画ボタンをタップ する。
- ⑦「画面のブロードキャスト」 のウインドが表示されるので、 「停止」をタップする。

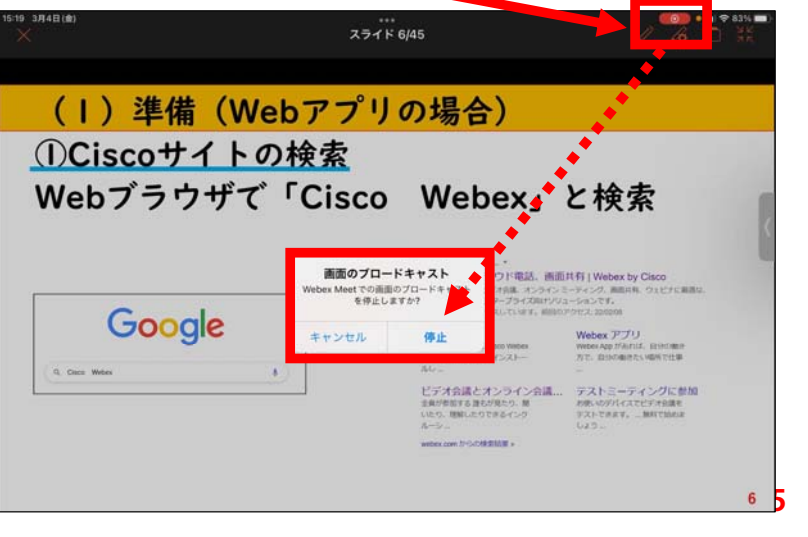

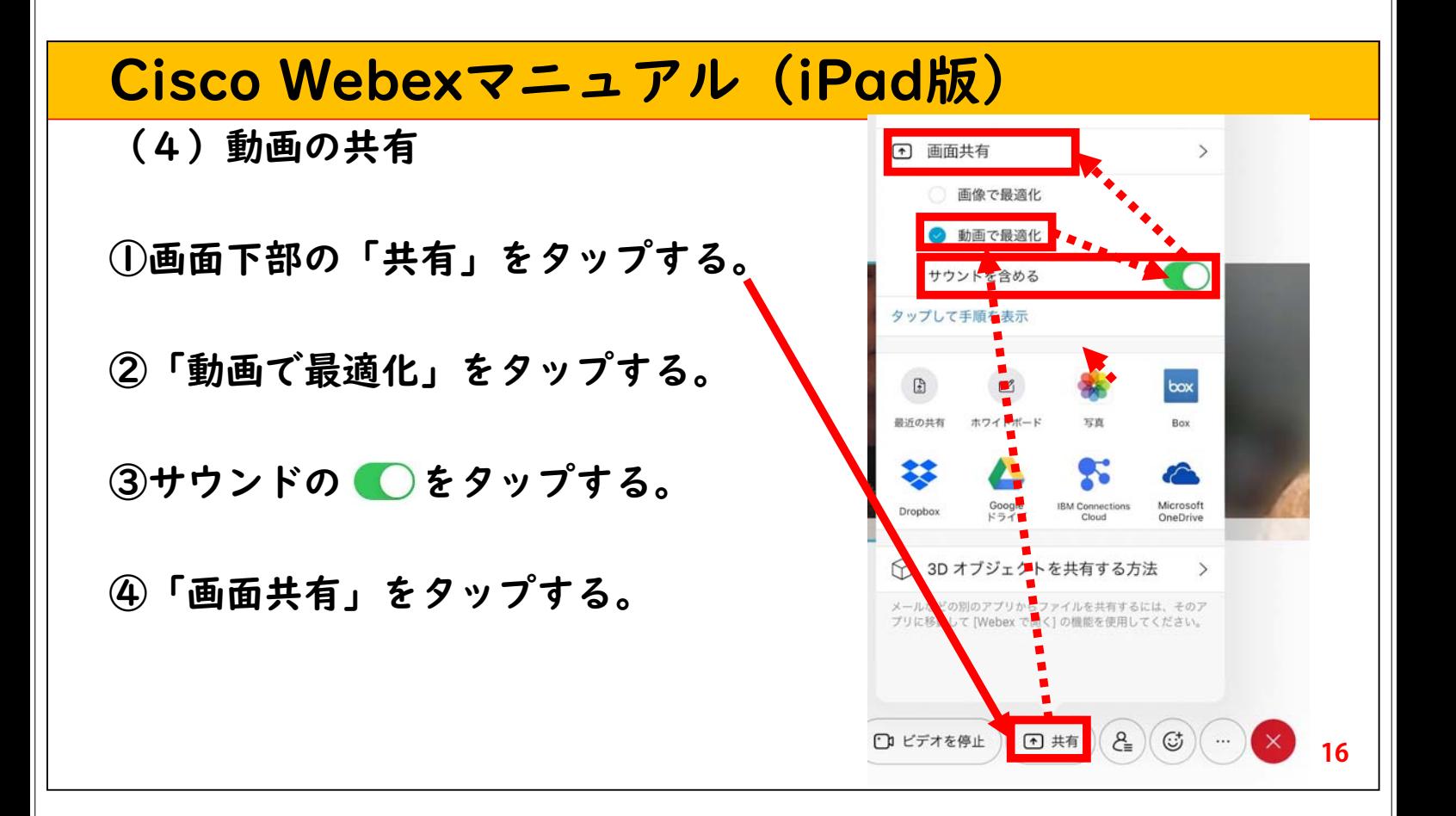

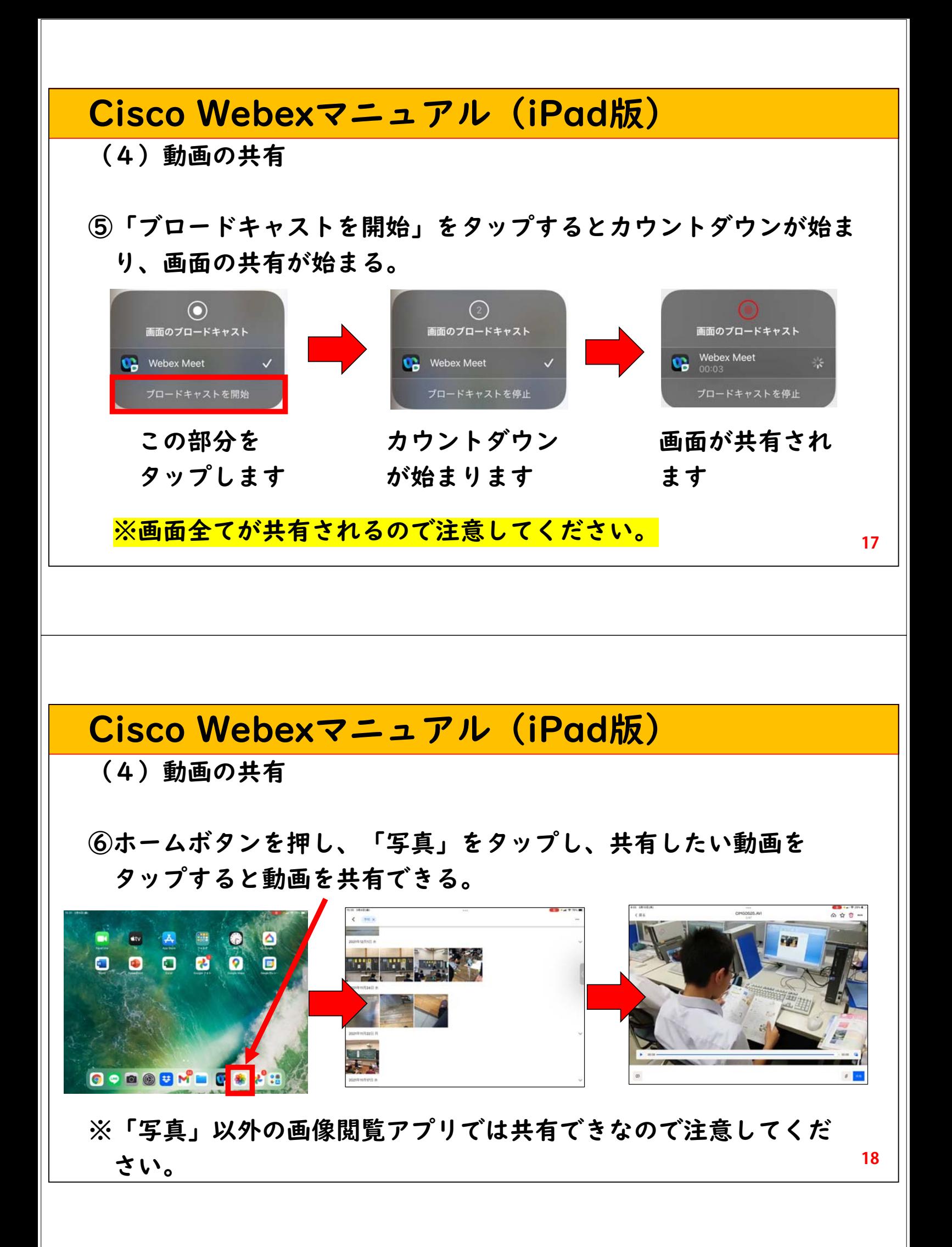

## Cisco Webexマニュアル(iPad版)

(4)動画の共有(停止)

⑦動画の共有を停止する場合には、画面右上の録画ボタンをタップ する。

⑧「画面のブロードキャスト」 のウインドが表示されるので、 「停止」をタップする。

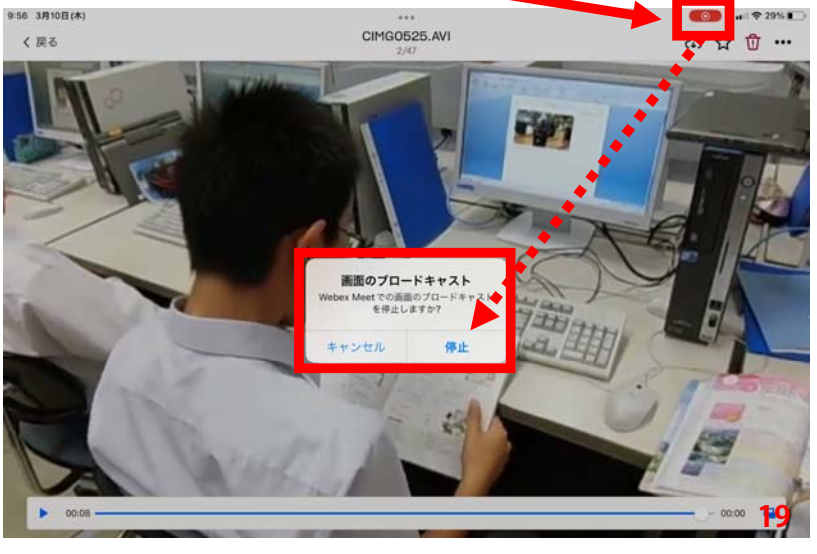

## Cisco Webexマニュアル (iPad版)

(4)画面の共有

※さらに詳しい情報については、以下の公式サイトを参考にしてくだ さい。

◎画面の共有について 動画 Web

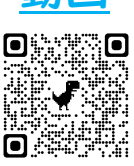

◎動画の共有について 動画 Web

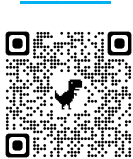

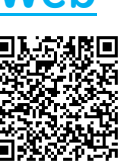

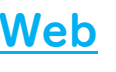

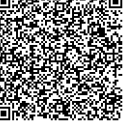

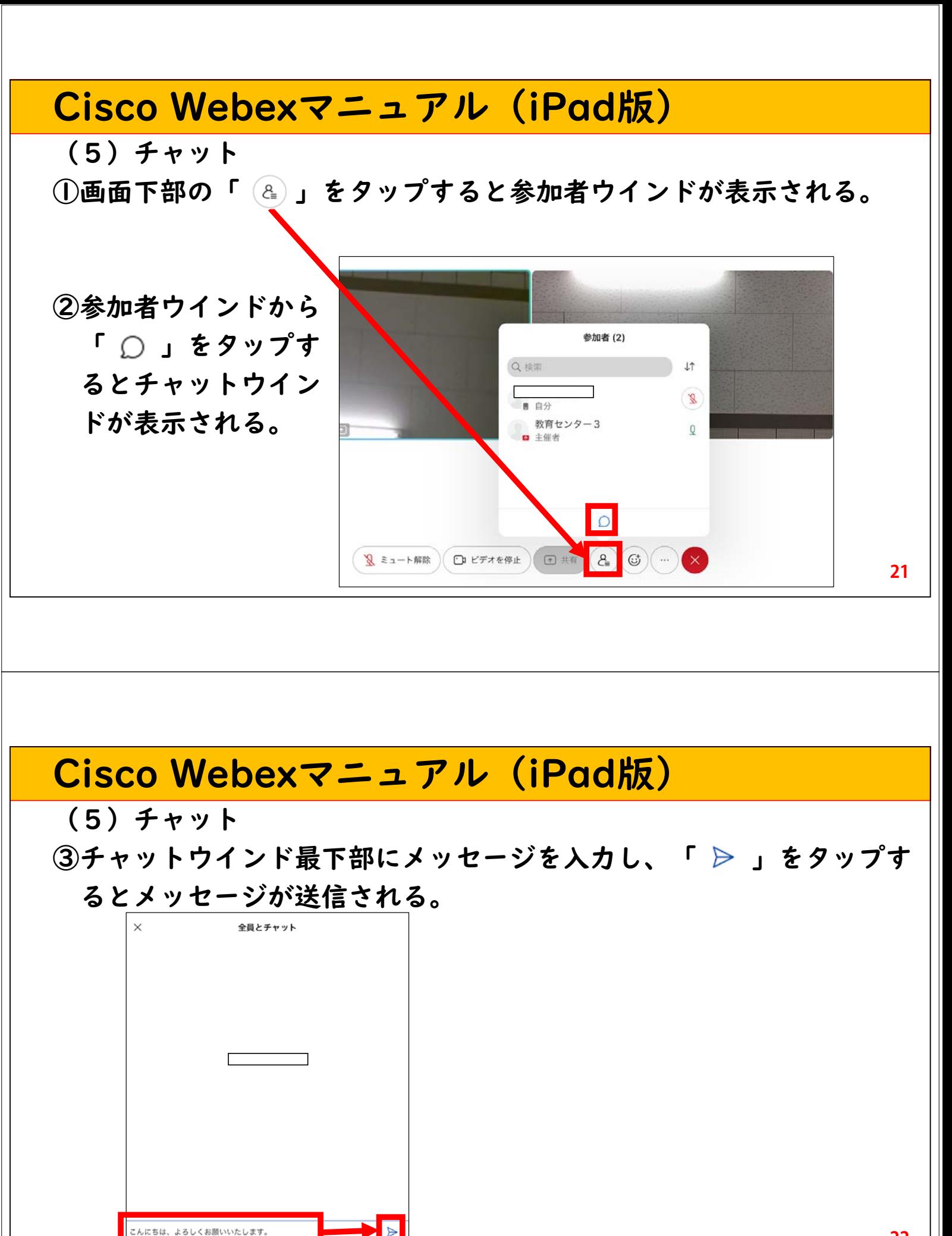

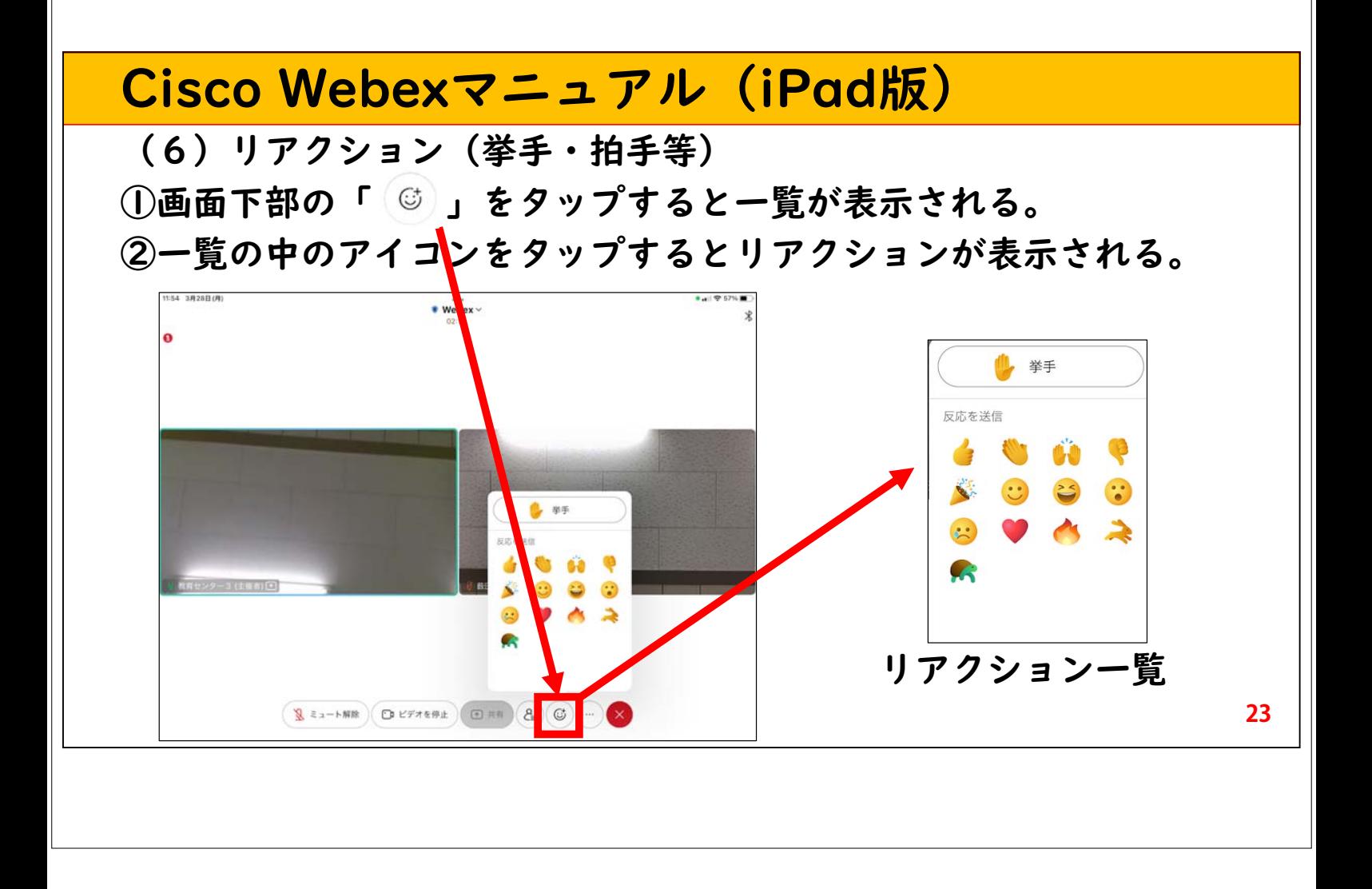